## Update-Information MediFox stationär 7.0.3

### MediFox stationär Version 7.0.3

**MediFox** stationär Update-Information 10|2020

**Alle Neuheiten und Erweiterungen im Überblick**

#### **Pflege- und Betreuungsdokumentation** - [Seite 2](#page-1-0)

- Filtereinstellungen im Leistungsnachweis beibehalten
- Betreuungszeiten der Bewohner jetzt auch in der Pflegemappe einsehbar
- Angabe der Menge bei Ausscheidungen ab sofort keine Pflichtangabe mehr
- Neue Druckereinstellungen für die zur Qualitätsprüfung erforderliche Dokumentation

#### **Personaleinsatzplanung** – [Seite 4](#page-3-0)

 Prüfung der minimalen Arbeitszeit bei stundenweise beschäftigten Mitarbeitern

#### **Abrechnung** – [Seite 5](#page-4-0)

- FiBu-Exporte automatisieren
- Zahlungsimporte automatisieren
- Nächste Sendungsnummer für Datenannahmestellen manuell festlegen
- Neuer Filterfunktion für Datenannahmestellen beim DTA

Sämtliche Update-Informationen zu MediFox stationär finden Sie auch jederzeit online zum Nachlesen unter [wissen.medifox.de](https://wissen.medifox.de/pages/viewpage.action?pageId=3375911).

#### **Organisation** – [Seite 7](#page-6-0)

- Inaktive Mitarbeiter automatisch aus Serienterminen entfernen
- Ausweichplätze in der Auswertung "Pflegetage" optional auschließen
- Erweiterte Einstellungen für die Auswertung "Pflegesatzvereinbarung (LQV) statisch"

#### **Allgemeine Neuerungen** – [Seite 9](#page-8-0)

Neue Auslöser für automatische Benachrichtigungen wählbar

#### **MediFox Connect** – [Seite 10](#page-9-0)

 Anzeige der Wohnbereichs-Rufnummer im MediFox Connect Arztcockpit

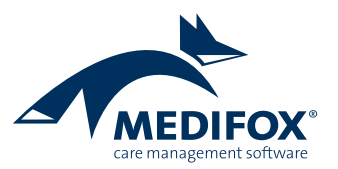

## <span id="page-1-0"></span>Pflege- und Betreuungsdokumentation

**Neue Einstellungen für die Pflegemappe und Co.**

#### **Filtereinstellungen im Leistungsnachweis beibehalten**

Der Leistungsnachweis verfügt über vielseitige Filterfunktionen, mit denen die umfassenden Leistungen den persönlichen Anforderungen entsprechend selektiert werden können. Damit die eingestellten Filter auch dann bestehen bleiben, wenn Sie zwischenzeitlich andere Programmbereiche oder Doku-Blätter aufrufen, wurde unter Administration / Dokumentation / Grundeinstellungen im Register "Einstellungen zum Leistungsnachweis" eine neue Option hinzugefügt. Indem Sie einen Haken bei der Option "Die individuelle Filterung des Leistungsnachweises bis zum Logout des Benutzers beibehalten" **1** setzen, werden die im Leistungsnachweis eingestellten Filter bis zur Abmeldung des angemeldeten Benutzers beibehalten.

Erst danach werden die Filter wieder auf die Standardeinstellung zurückgesetzt. Die Arbeit mit dem Leistungsnachweis wird dadurch insgesamt komfortabler.

#### **Betreuungszeiten in der Pflegemappe einsehbar**

Im Doku-Blatt "Personalien" der elektronischen Pflegemappe werden jetzt auch die Betreuungszeiten der Bewohner angezeigt, sodass auch Pflegekräfte auf diese Informationen zugreifen können. Dargestellt werden alle hinterlegten Betreuungszeiten der Bewohner, die sich jedoch ausschließlich einsehen und nicht bearbeiten lassen.

#### **Angabe der Menge bei Ausscheidungen ab sofort keine Pflichtangabe mehr**

In den Doku-Blättern "Miktion" sowie "Einfuhr / Ausfuhr" erfasste Ausscheidungen müssen jetzt nicht mehr mit einer Menge angegeben werden. Um den jeweiligen Eintrag speichern zu können, genügt also die Angabe der Art der Ausfuhr **2** . Gerade bei selbständigen Toilettengängen, bei denen die Ausfuhrmenge nicht vom Pflegepersonal gemessen wurde, ist dies relevant.

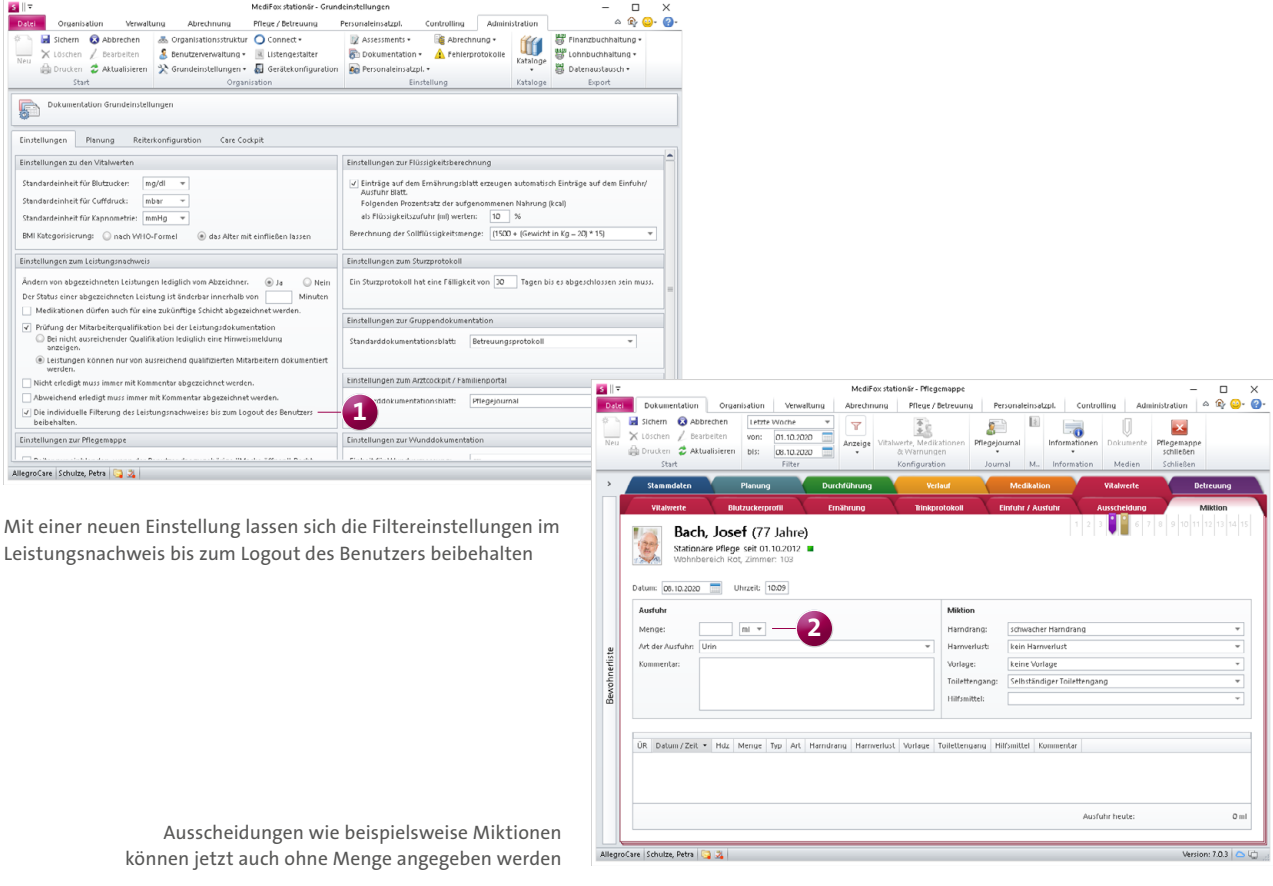

#### **Neue Druckereinstellungen für die zur Qualitätsprüfung erforderliche Dokumentation**

In MediFox stationär können Sie unter Pflege/Betreuung / Qualitätsprüfung / Durchführen für die zu prüfenden Bewohner auswählen, welche Dokumentationen zur Einsichtnahme durch den Prüfer gedruckt werden sollen. Um dabei einstellen zu können, über welchen Drucker die Dokumente gedruckt werden sollen, wurde die Auswahl der Dokumentation um Druckereinstellungen erweitert. In den spezifischen Einstellungen können Sie ganz einfach den gewünschten Drucker als Ausgabemedium wählen **1** .

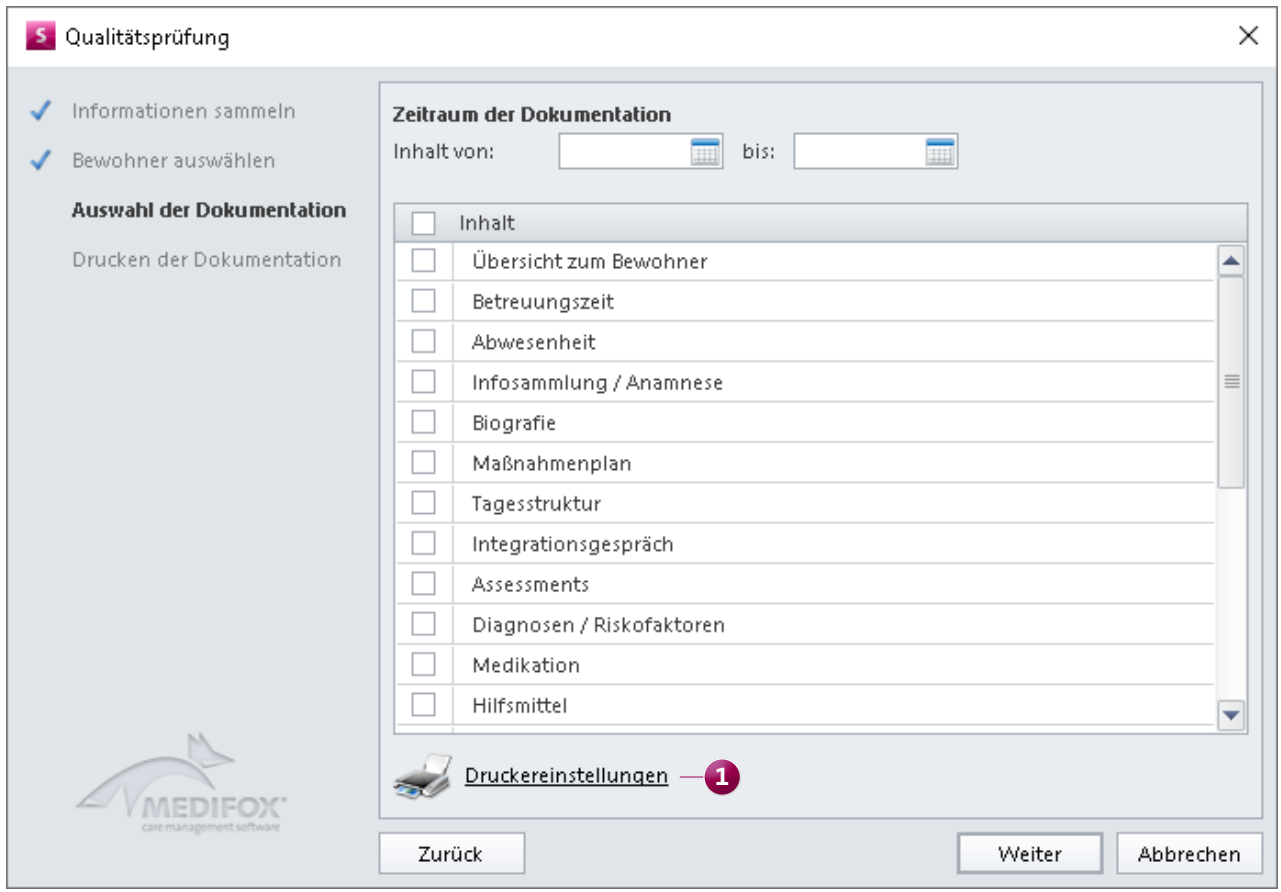

Die Druckereinstellungen stehen jetzt auch für die Dokumente der Qualitätsprüfung zur Verfügung

# <span id="page-3-0"></span>Personaleinsatzplanung

**Die Arbeitszeiten perfekt im Blick**

**Prüfung der minimalen Arbeitszeit bei stundenweise beschäftigten Mitarbeitern**

Im Dienstplan von MediFox stationär wird bei Mitarbeitern, deren Abrechnung auf Stundenbasis erfolgt, bereits darauf hingewiesen, wenn die maximal zulässige Monatsarbeitszeit überschritten wurde. Ergänzend dazu wird nun optional auch darauf geprüft und gewarnt, wenn die minimal vereinbarte Monatsarbeitszeit unterschritten wurde **1** . So stellen Sie sicher, dass geringfügig beschäftigte Mitarbeiter weder zu viel noch zu wenig arbeiten.

Damit diese Prüfung erfolgt, müssen Sie unter Verwaltung/ Mitarbeiter im Register "Arbeitszeit" die Regelarbeitszeit eines Mitarbeiters bearbeiten, dessen Abrechnung auf Stundenbasis erfolgt. In den Einstellungen der Regelarbeitszeit tragen Sie dann ergänzend zu der maximalen Monatsarbeitszeit auch die minimale Monatsarbeitszeit in Stunden ein **2** . Auf dieser Basis erfolgt anschließend im Dienstplan die Prüfung der angegebenen Stunden. Ohne Angabe der minimalen Monatsarbeitszeit entfällt die Prüfung.

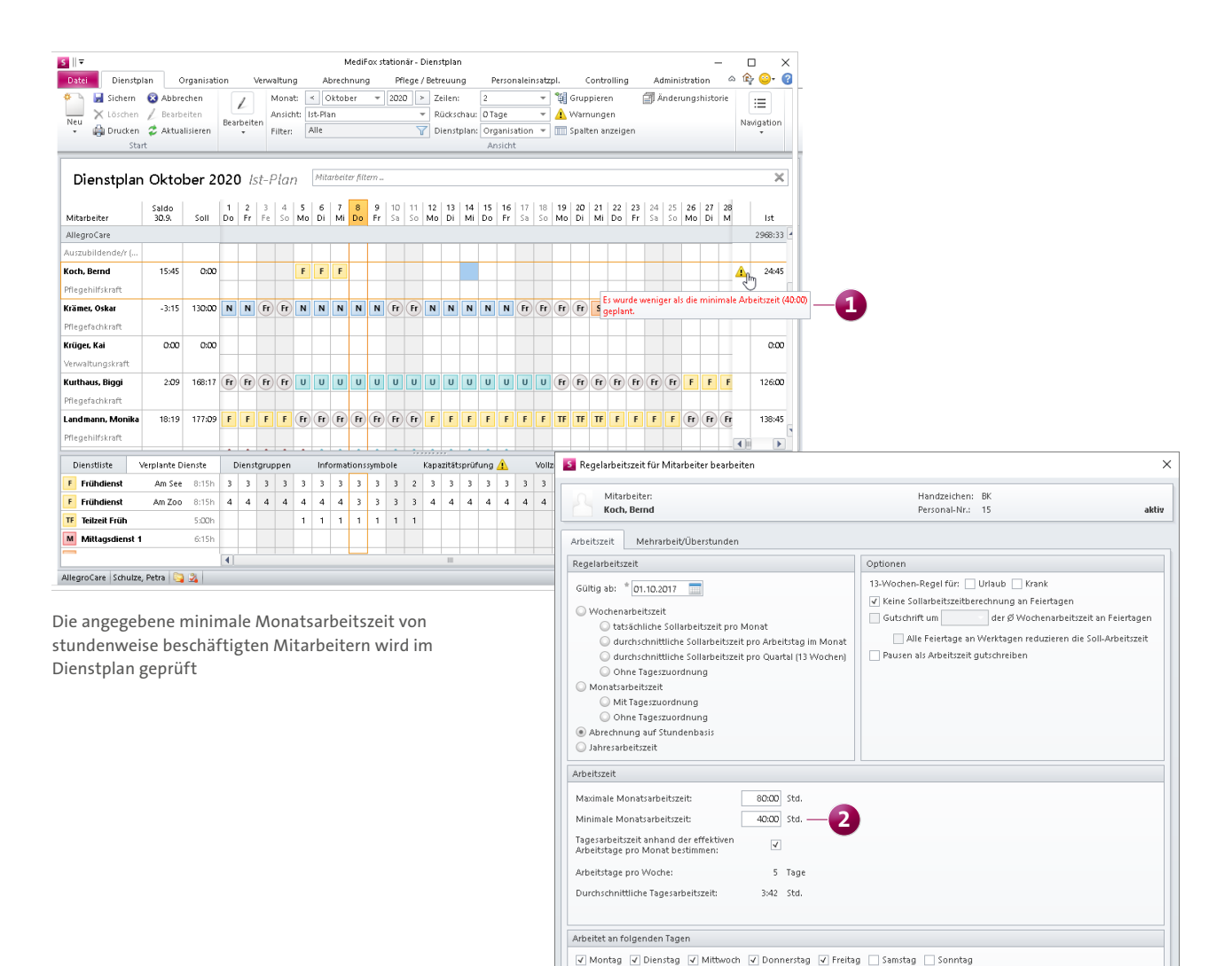

Halber Arbeitstag am

 $\overline{\phantom{a}}$ 

OK Abbrechen

4

### <span id="page-4-0"></span>Abrechnung **Automatisierung der FiBu-Exporte und Zahlungseingänge**

#### **FiBu-Exporte automatisieren**

Damit Sie regelmäßige FiBu-Exporte nicht jedes Mal manuell ausführen müssen, lässt sich der FiBu-Export jetzt automatisieren. Der FiBu-Export wird dann automatisch zu ausgewählten Zeiten und nach vorgegebenen Kriterien ausgeführt. Die notwendigen Einstellungen nehmen Sie unter Administration / Finanzbuchhaltung / FiBu-Mandanten im Register "Autom. FiBu-Export" je Mandant vor **1**. Dafür legen Sie zunächst unter "Ausführungszeiten" fest, an welchen Wochentagen und zu welchen Zeitpunkt der FiBu-Export erfolgen soll. Unter "Ablageorte" bestimmen Sie dann, in welchen Ausgabeverzeichnissen die einzelnen Inhalte wie die Übergabedateien, Übergabeprotokolle, Fehlerprotokolle usw. gespeichert werden sollen. Zuletzt können Sie noch unter "Benachrichtigungen" festlegen, welche Mitarbeiter bei erfolgreichem oder fehlerhaftem Export zu benachrichtigen sind. Entsprechend konfiguriert erfolgt der FiBu-Export künftig ohne manuelles Zutun. Voraussetzung ist lediglich, dass zuvor mindestens ein manueller FiBu-Export durchgeführt wurde, da sich MediFox bei den automatisierten Exporten auf die zuletzt verwendete Schnittstelle mit den dazugehörigen Einstellungsparametern bezieht.

#### **Zahlungsimporte automatisieren**

Neben den FiBu-Exporten können nun auch Zahlungsimporte automatisiert werden, um den Verwaltungsaufwand noch weiter zu reduzieren. Die dazugehörigen Einstellungen finden Sie ebenfalls unter Administration / Finanzbuchhaltung / FiBu-Mandanten. Rufen Sie hier einfach das Register "Autom. Zahlungsimport" 2 auf und legen Sie fest, zu welchen Zeiten die Importe ausgeführt werden, welche Einleseund Ablageorte verwendet und welche Mitarbeiter benachrichtigt werden sollen.

Auch für die automatisierten Zahlungsimporte ist entscheidend, dass im Vorfeld mindestens ein manueller Zahlungsimport erfolgt ist, da sich MediFox auf das zuletzt verwendete Finanzbuchhaltungsprogramm mit den eingestellten Import-Parametern bezieht.

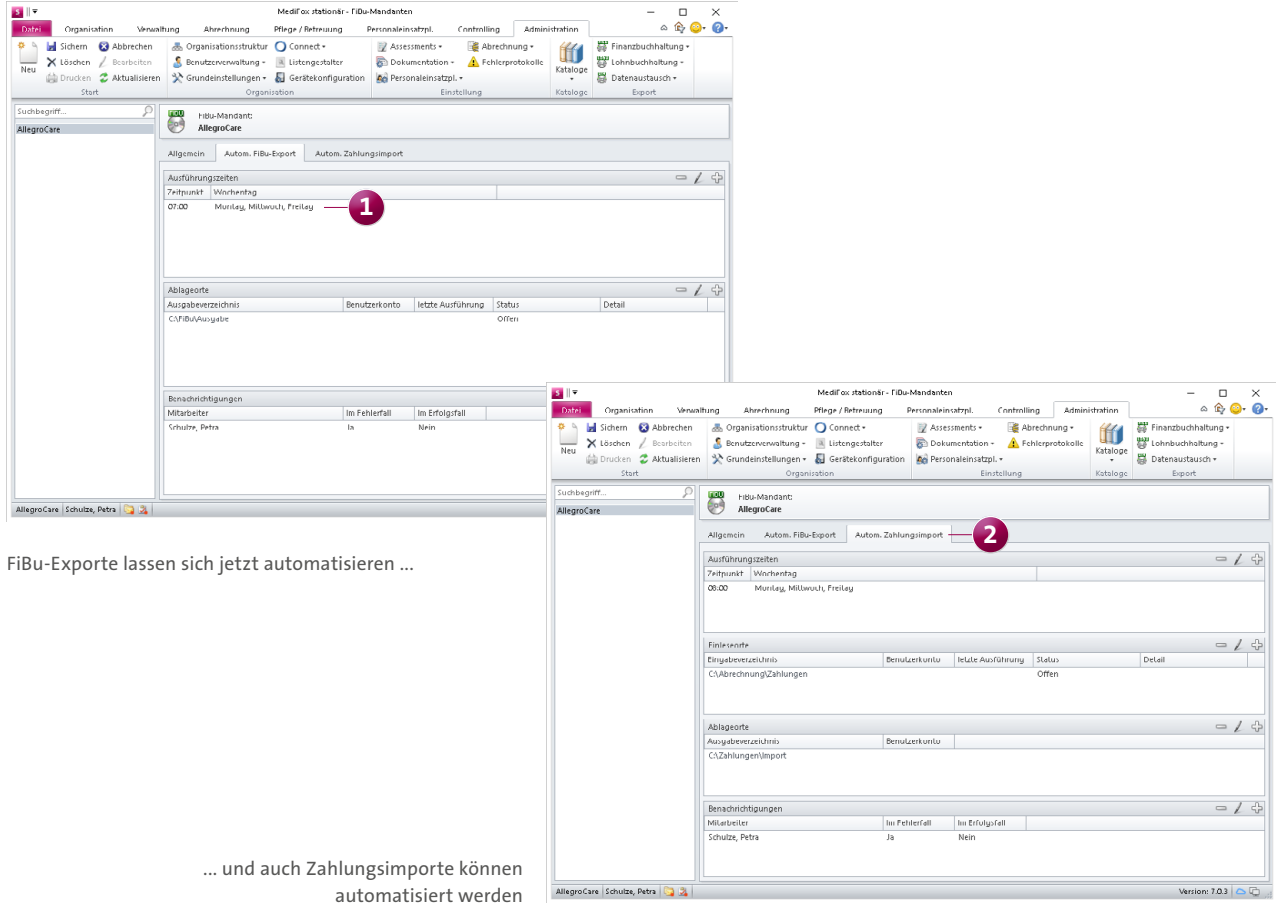

**Nächste Sendungsnummer für die Datenannahmestellen manuell festlegen**

In den Stammdaten der Datenannahmestellen können Sie jetzt manuell die nächste Sendungsnummer festlegen, die für den weiteren Datenaustausch verwendet werden soll. Das ist insbesondere dann praktisch, wenn Sie gerade zu MediFox stationär gewechselt haben und die Sendungen mit einer bestimmten fortlaufenden Nummer aus Ihrem vorherigen System fortsetzen möchten. Klicken Sie dazu in den Stammdaten der Datenannahmestellen auf die Schaltfläche "Nächste Sendungsnummer festlegen". Daraufhin öffnet sich der gleichnamige Dialog und Sie können die nächsten Sendungsnummern für die Verfahren nach SGB V und SGB XI separat festlegen **1** . Beim nächsten Daten-

austausch mit der entsprechenden Datenannahmestellte wird MediFox dann mit der angegeben Sendungsnummer fortfahren.

**Neue Filterfunktion für Datenannahmestellen beim DTA** Damit Sie unter Abrechnung / Datenaustausch schnell die passende Datenannahmestelle für das jeweils gewünschte Austauschverfahren ausfindig machen, wurde die Liste der verfügbaren Datenannahmestellen um eine Filterfunktion ergänzt. Über den Filter lassen sich die Datenannahmestellen nach den Verfahren für SGB V und SGB XI selektieren. Zudem kann für jedes Verfahren zwischen den Option "Nicht aktiv", "Erprobungsverfahren" und "Echtverfahren" gewählt werden **2** . So ist die passende Stelle schnell gefunden.

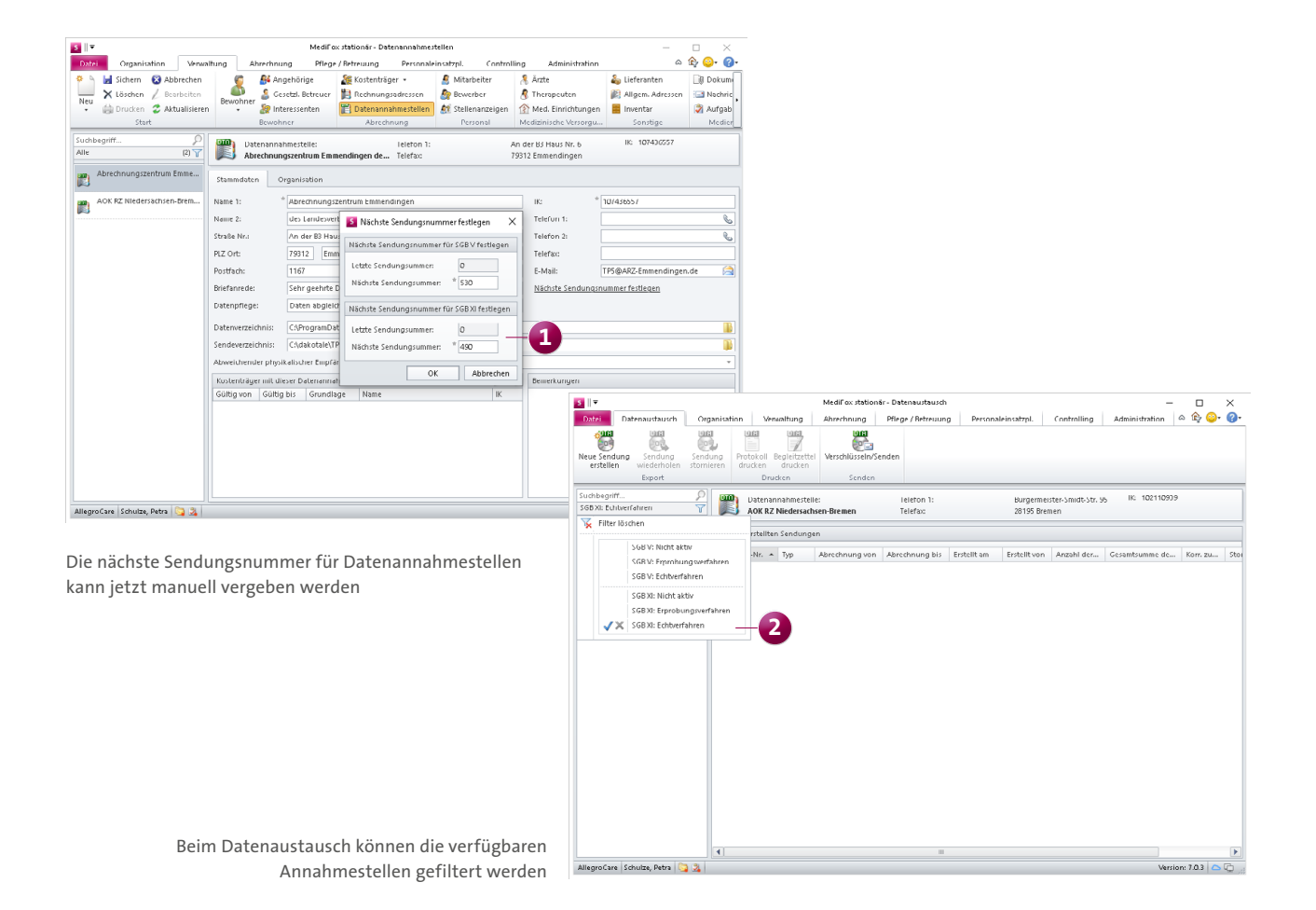

### <span id="page-6-0"></span>**Organisation**

**Erweiterte Auswertungen und mehr**

**Inaktive Mitarbeiter automatisch aus gemeinsamen Serienterminen entfernen**

Wenn Sie ausgeschiedene Mitarbeiter in den Stammdaten von aktiv auf inaktiv setzen, prüft MediFox ab sofort automatisch, ob der Mitarbeiter unter Organisation / Bereichskalender noch für gemeinsamen Serientermine mit anderen Mitarbeitern eingetragen ist. Ist dies der Fall, werden Sie von MediFox darauf hingewiesen und können entscheiden, ob der Mitarbeiter aus den gemeinsamen Serienterminen entfernt werden soll **1** . Indem Sie die Abfrage bestätigen, wird der Mitarbeiter automatisch aus allen Terminen der jeweiligen Serie entfernt – und der Verwaltungsaufwand somit deutlich reduziert.

#### Ausweichplätze in der Auswertung "Pflegetage" optional **ausschließen**

Die Auswertung "Pflegetage", die Sie in MediFox stationär unter Organisation / Auswertungen in der Rubrik "Bewohner" finden, wurde um eine zusätzliche Einstellung erweitert, mit der Sie Ausweichplätze optional von der Auswertung ausschließen können. Indem Sie den Haken bei der Option "Ausweichplätze in der Auswertung berücksichtigen" **2** entfernen, werden alle die Pflegetage von Pflegeplätzen, die in der Organisationsstruktur als Ausweichplatz gekennzeichnet sind, nicht in der Auswertung berücksichtigt. Bitte beachten Sie, dass die neue Einstellung ausschließlich bei eingestellter Gruppierung "Gesamt" verfügbar ist.

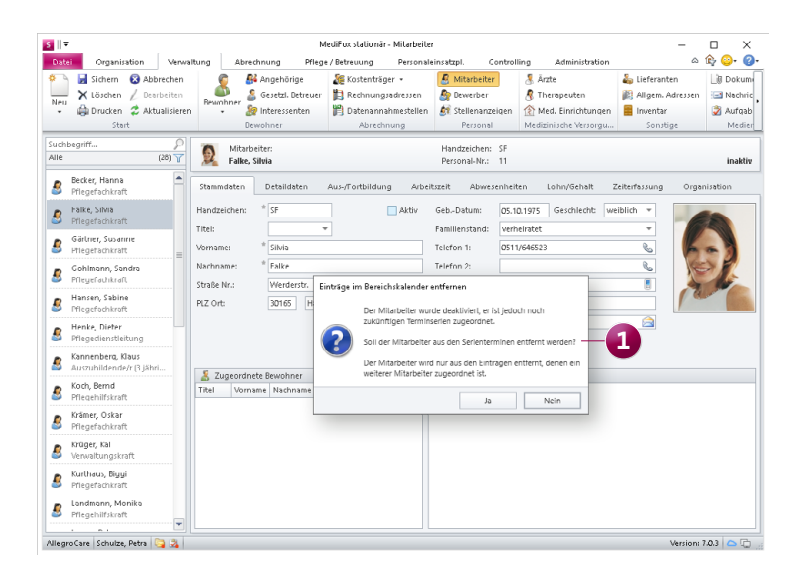

Inaktive Mitarbeiter können automatisch aus den noch eingeplanten Serienterminen entfernt werden

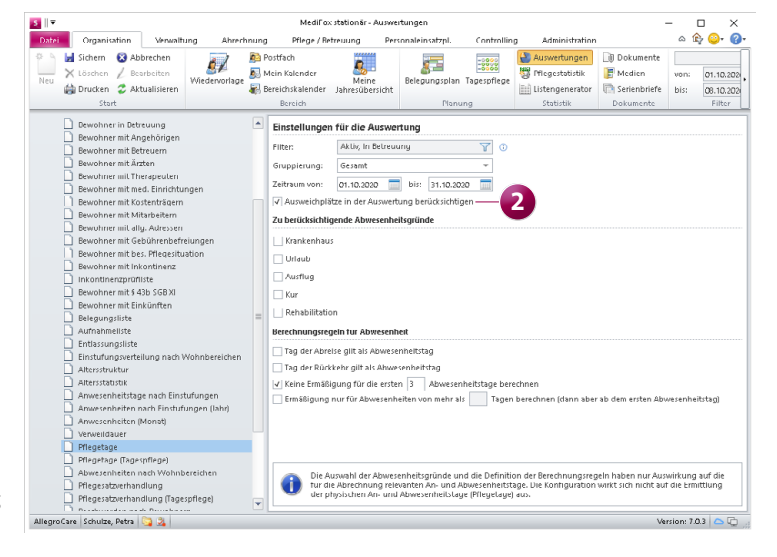

Ausweichplätze lassen sich aus der Auswertung "Pflegetage" optional ausschließen

Erweiterte Einstellungen für die Auswertung "Pflegesatz**vereinbarung (LQV) statisch"**

Die Auswertung "Pflegesatzvereinbarung (LQV) statisch" lässt sich jetzt flexibel für ausgewählte Organisationseinheiten erstellen. Beispielsweise wählen Sie in den Einstellungen für die Auswertung unter "Organisationseinheiten" aus, dass die Auswertung für alle Wohnbereiche außer der Tagespflege erstellt werden soll **1** . Die Auswertung erfolgt dann ausschließlich für die ausgewählten Organisationseinheiten und lässt damit eine differenzierte Betrachtung zu.

Zudem wurde in den Einstellungen für die Auswertung eine weitere Option "Details zur Berechnung der Ist-Werte anzeigen" hinzugefügt **2** . Indem Sie bei dieser Option einen Haken setzen, wird Ihnen auf dem Ausdruck der Auswertung detailliert aufgezeigt, wie sich die einzelnen Ist-Werte zusammensetzen, indem Ihnen beispielsweise zu jeder Pflegegrad-Einstufung die dazugehörigen Bewohner mit den genauen Belegungstagen angezeigt werden. Dadurch lassen sich die ermittelten Werte einfach herleiten und nachvollziehen.

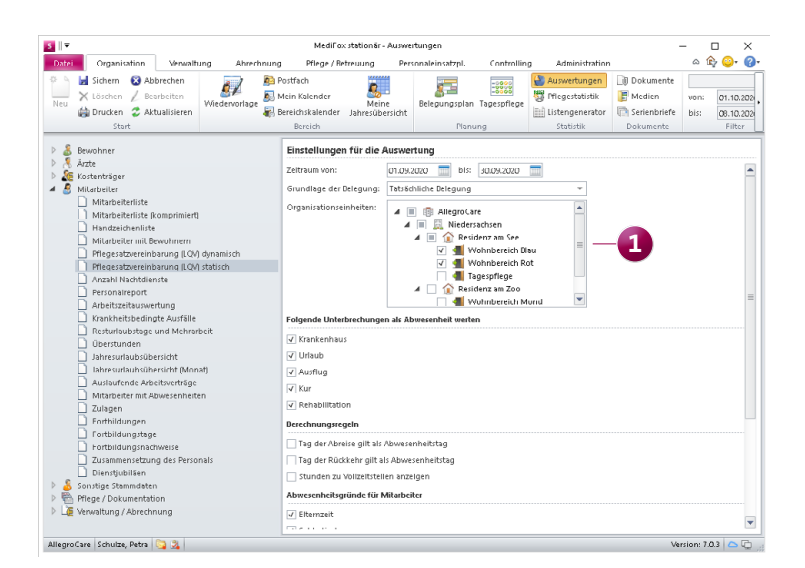

Die statische Auswertung zur Pflegesatzvereinbarung lässt sich jetzt für beliebige OE-Einheiten erstellen ...

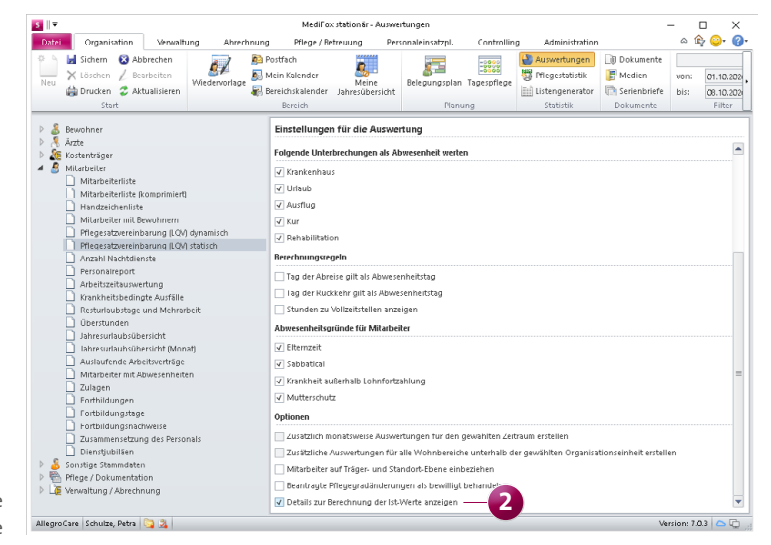

... und verfügt außerdem über eine neue Detailansicht für die ermittelten Ist-Werte

# <span id="page-8-0"></span>Allgemeine Neuerungen

**Jederzeit bestens informiert**

**Neue Auslöser für die automatischen Benachrichtigungen wählbar**

Mithilfe automatischer Benachrichtigungen werden ausgewählte Mitarbeiterkreise systemseitig über bestimmte Vorfälle wie beispielsweise Todesfälle oder Umzüge der Bewohner informiert. Dadurch lässt sich die interne Informationsweitergabe optimieren und automatisiert steuern. Um Ihnen dabei noch mehr Flexibilität zu bieten, wurden die Auslöser für automatische Benachrichtigungen um weitere Optionen ergänzt. Unter Administration / Grundeinstellungen / Automatische Benachrichtigung können Sie beim Konfigurieren einer neuen Benachrichtigung ab sofort aus folgenden Auslösern wählen **1** :

- Betreuungszeit hinzugefügt: Informiert Sie darüber, wenn in den Stammdaten der Bewohner eine neue Betreuungszeit hinzugefügt wurde.
- Einzugstermin bearbeitet: Setzt Sie darüber in Kenntnis, wenn der geplante Einzugstermin eines neuen Bewohners bearbeitet und beispielsweise verlegt wurde.
- Einzugstermin erreicht: Informiert Sie darüber, wenn der eingetragene Einzugstermin eines neuen Bewohners erreicht ist.
- Neuer Sturz eingetragen: Setzt Sie darüber in Kenntnis, wenn der Sturz eines Bewohners in der Software dokumentiert wurde.

| 企<br>۵<br>Administration<br>Organisation<br>Verwaltung<br>Abrechnung<br>Pflege / Betreuung<br>Controlling<br>Datei<br>Personaleinsatzpl.<br><b>LEEP</b><br>Sichern<br>thhaltung ∗<br>□<br>5. Automatische Benachrichtiqung anlegen<br>$\times$<br>X Löschen<br>haltung +<br>Neu<br>$\bigoplus$ Drucken $\mathfrak{D}$<br>tausch +<br>Allgemein<br>Änderungshistorie<br>Start<br>brt<br>Auslöser<br><b>AllegroCare</b><br>straße 1<br>Niedersachsen<br>ildesheim<br>Sturz erfasst<br>Bezeichnung:<br>V Aktiv<br>Residenz am Se<br>Neuer Sturz eingetragen<br>Grund:<br>Wohnbereid<br>Wohnbereid<br>Todesfall<br>Auszug eingetragen<br>Empfänger<br>슈<br>Tagespflege<br>$\qquad \qquad \blacksquare$<br>Auszug entfernt<br>All Residenz am Zo<br>Definieren Sie hie Auszugstermin erreicht<br>als auch über fest Umzug eingetragen<br>Wohnbereid<br>Umzug entfernt<br>Wohnbereid<br>Umzugstermin erreicht<br>Zuordnung üb<br>Betreutes W<br>Bewohner-Abwesenheit eingetragen<br>Bewohner-Abwesenheit bearbeitet<br>Zuordnung in<br>Bewohner-Abwesenheit entfernt<br>Bewohner-Abwesenheit begonnen<br>$\blacksquare$<br>晒<br>AI<br>Bewohner-Abwesenheit beendet<br>Bewohner-Inkontinenz bearbeitet<br>◢<br>Bewerbung über Connect eingegangen<br>◢ Γ<br>Interessentenbewerbung über Connect eingegangen<br>Arztfrage beantwortet<br>Ergebnisindikatoren Erhebungsbericht abgerufen<br>Nachricht an Bewohner eingegangen<br>Betreuungszeit hinzugefügt<br>Einzugstermin bearbeitet<br>◢▕▔▏<br>Einzugstermin erreicht<br>1<br>Neuer Sturz eingetragen<br>Lindera Analyse abgerufen<br><b>B</b> betreutes wonnen<br>Qualifikationen<br>Pflegehilfskraft (ohne pflegefachl. Berufsabschluss)<br>$\frac{1}{\Box}$<br>Pflegedienstleitung<br>Mitarbeiter, die der Organisationseinheit zugeordnet sind, in<br>Pflegefachkraft (3 jährig examiniert)<br>۷<br>der der Auslöser aufgetreten ist.<br><b>OK</b><br>Abbrechen | $\vert s \vert \vert$<br>MediFox stationär - Automatische Benachrichtigung |  |  |  |  |  |  |  |  |
|----------------------------------------------------------------------------------------------------|----------------------------------------------------------------------------|--|--|--|--|--|--|--|--|
|                                                                                                    |                                                                            |  |  |  |  |  |  |  |  |
|                                                                                                    |                                                                            |  |  |  |  |  |  |  |  |
|                                                                                                    |                                                                            |  |  |  |  |  |  |  |  |
|                                                                                                    |                                                                            |  |  |  |  |  |  |  |  |
|                                                                                                    |                                                                            |  |  |  |  |  |  |  |  |
|                                                                                                    |                                                                            |  |  |  |  |  |  |  |  |
|                                                                                                    |                                                                            |  |  |  |  |  |  |  |  |
| AllegroCare Schulze, Petra<br>Version: 7.0.3 $\circ$                                                                                                    |                                                                            |  |  |  |  |  |  |  |  |

Die automatischen Benachrichtigungen wurden um zusätzliche Auslöser erweitert

### <span id="page-9-0"></span>MediFox Connect **Weitere Ergänzung für das Arztcockpit**

**Direkte Anzeige der Wohnbereichs-Rufnummer im MediFox Connect Arztcockpit**

Im MediFox Connect Arztcockpit wird zu jedem Bewohner ab sofort auch der zugeteilte Wohnbereich mit der dazugehörigen Telefonnummer angezeigt **1** . Dadurch kann sich der Arzt bei Rückfragen direkt an den verantwortlichen Wohnbereich wenden und muss die Kontaktdaten nicht erst separat nachschlagen.

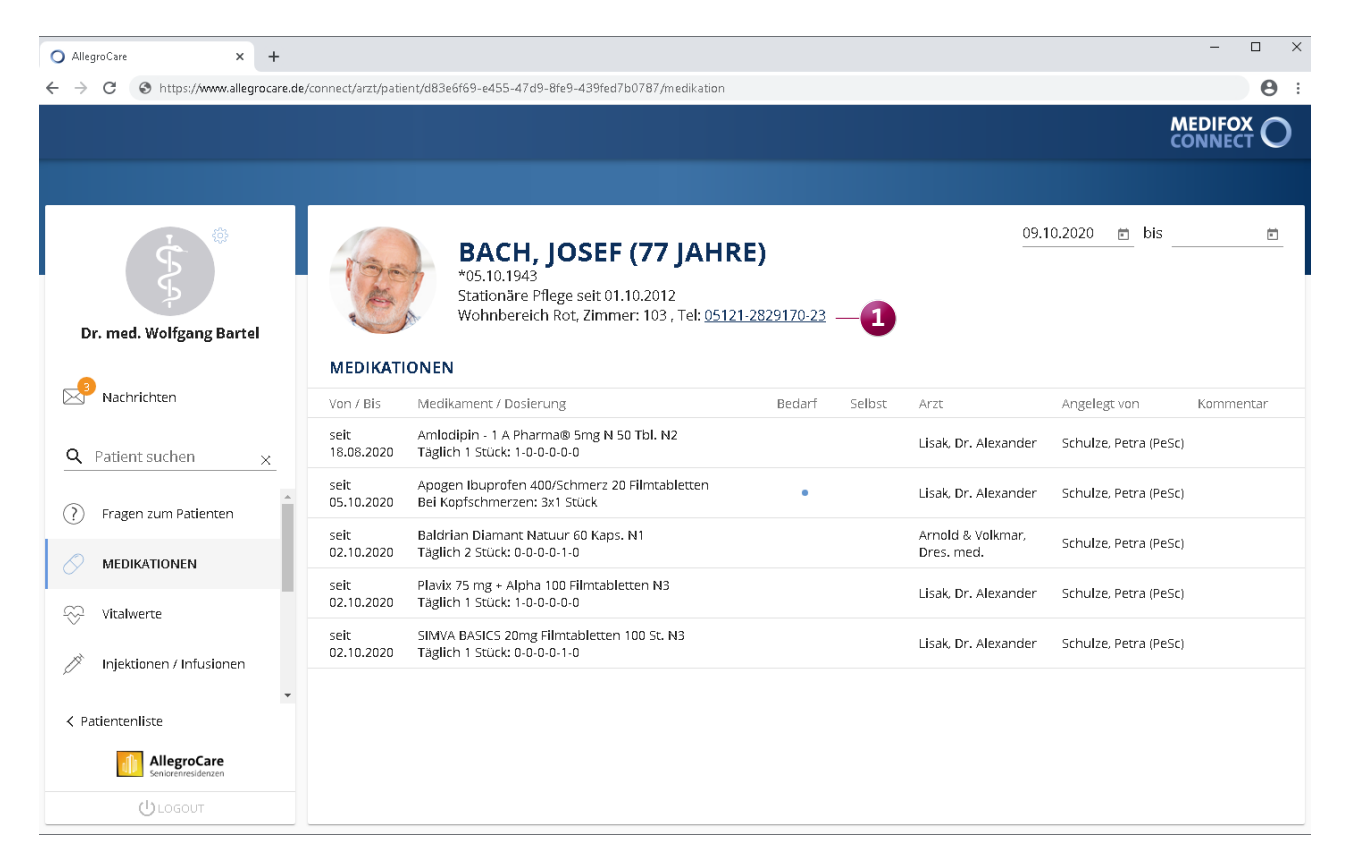

Im MediFox Connect Arztcockpit wird jetzt auch die Rufnummer des Wohnbereis der Bewohner angezeigt

**MediFox GmbH Junkersstraße 1 31137 Hildesheim**

Telefon: 0 51 21. 28 29 1-0 Telefax: 0 51 21. 28 29 1-99 E-Mail: info@medifox.de

Internet: www.medifox.de USt-Id: DE 273 172 894 AG Hildesheim HRB 202124 Sparkasse Hildesheim Goslar Peine IBAN-Nummer: DE08 2595 0130 0000 6816 81 BIC/SWIFT-Code: NOLADE21HIK

Geschäftsführung: Christian Städtler, Dr. Thorsten Schliebe, Iris Christiansen